## How do I update my Product & Fund research password in the Synaptic Suite?

Last Modified on 21/02/2020 12:16 pm GMT

To access Synaptic Product & Fund Research through the Synaptic Suite, you will need to add your username and password with the **Product & Fund tab**.

Navigate to www.synaptic.co.uk.

To logon onto the Synaptic Suite, click on the icon below:

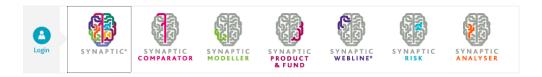

Enter your logon details, or click the Unipass option to log into the suite.

Once logged in, click into the 'Product & Fund' tab and select the 'Account Details' tile:

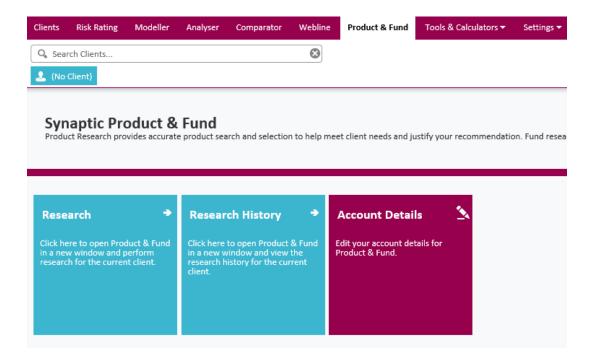

Enter your Synaptic Product & Fund Research details:

| Synaptic Product & Fund Account Details |              |   |
|-----------------------------------------|--------------|---|
| User Name                               | Test Account | * |
| Password                                |              | * |

Click 'Save' at the bottom right of the screen.

Your details have now been saved.

To log into Synaptic Product & Fund Research, Click back into the 'Product & Fund' tab and select either 'Research' or the 'Research History' tile.